# **Vinnustund**

**1. Vinnustund er vefsíða með vefslóðina: [https://akureyri.vinnustund.is](https://akureyri.vinnustund.is/)**

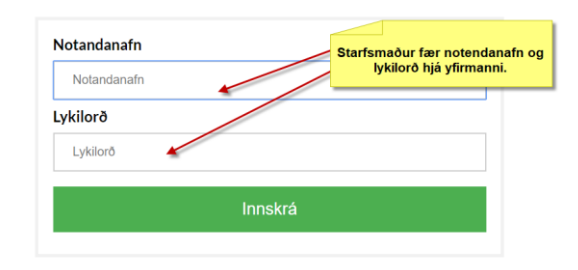

## **2. Starfsmaður ber ábyrgð á tímaskráningum sínum.**

## *2.1. Leiðrétta villur í inn-/útstimplunum*

Starfsmaður smellir á stimplunina og þá birtist gluggi:

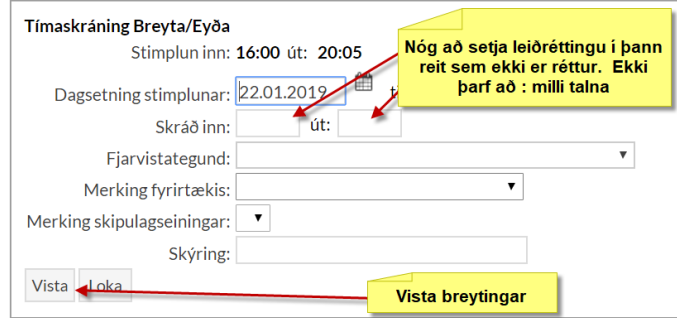

# *2.2. Setja inn fjarvistir*

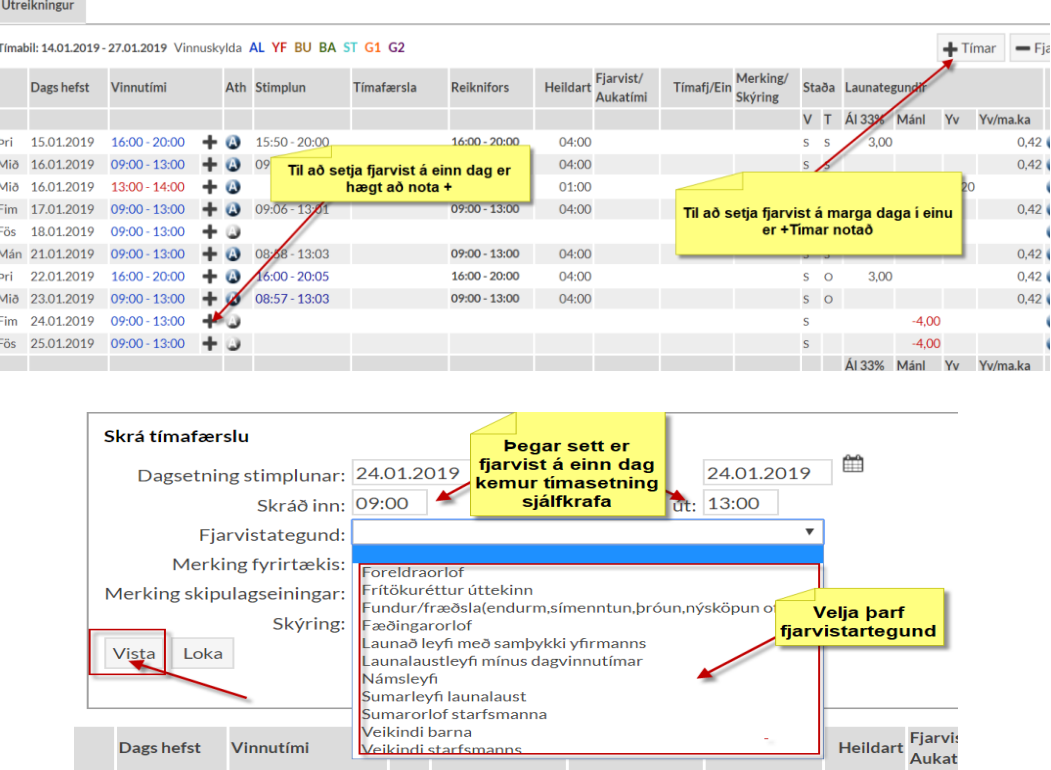

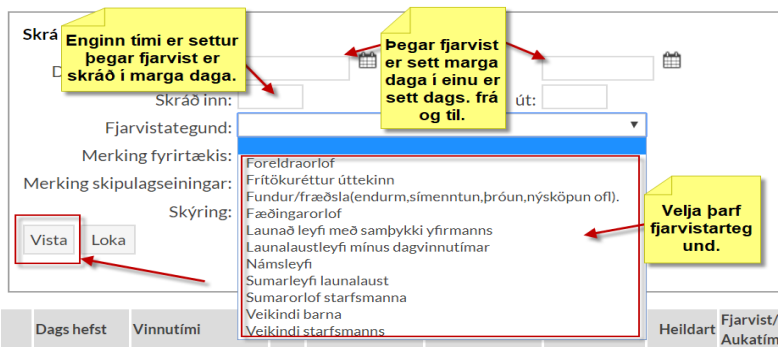

#### *2.3 Setja inn styttri fjarvistir, hluta dags.*

Um fjarveru á vinnutíma gilda *Reglur Akureyrarbæjar um fjarvistir starfsfólks og stjórnenda á vinnutíma*. Starfsmaður stimplar sig út við brottför og inn við komu og skráir viðeigandi fjarvistategund.

Til að skrá viðeigandi fjarvist skal setja inn dags., tíma, fjarvistategund og skýringu (ath. ekki skrá persónulegar upplýsingar).

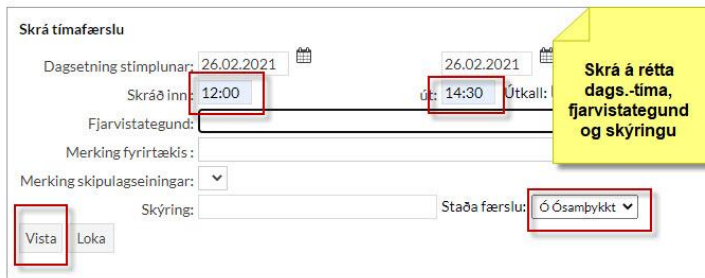

Mismunandi skráning birtis hvort umræðir launalaust eða launað leyfi.

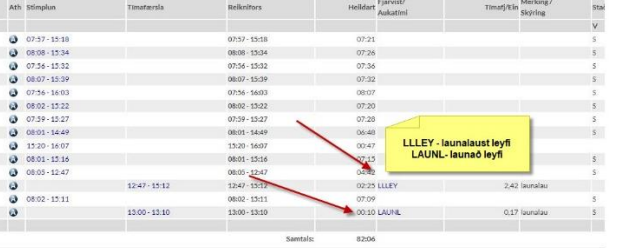

#### **3. Starfsmaður getur sett inn fjarvistaróskir.**

Hægt að sækja um launalaust/launað leyfi með samþykki yfirmanns/orlof. Yfirmaður fær tilkynningu um beiðni sem hann getur samþykkt eða komið með athugasemdir sem birtist í Staða færslu.

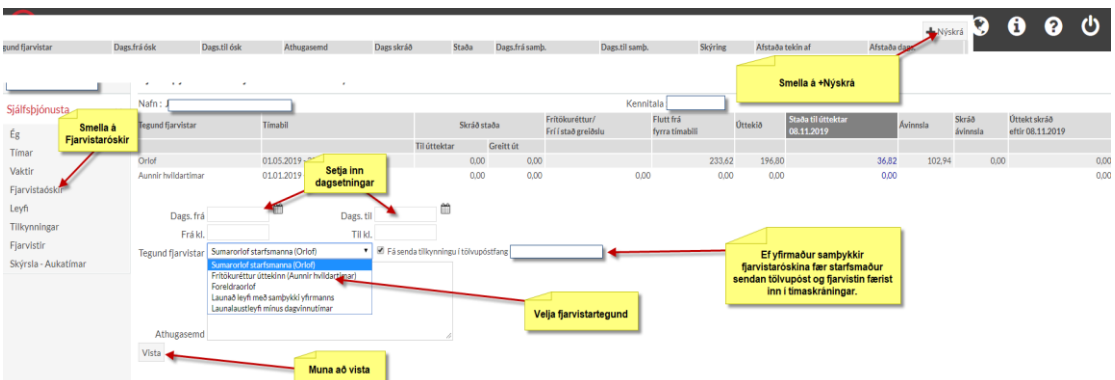

**4. Að skoða stöðu á leyfi og færa yfirvinnu í leyfi.**

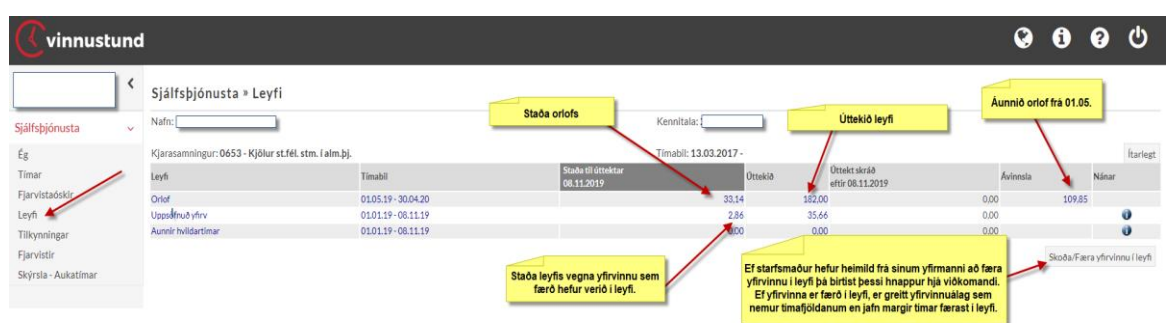

Staða orlofs birtist einnig undir Tímar.

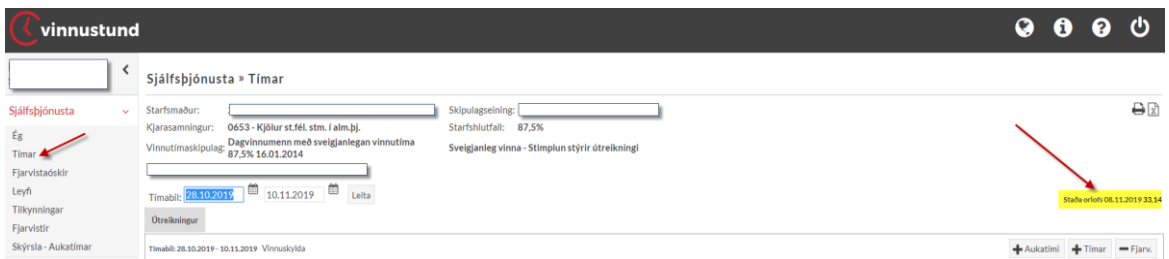

- **5. Starfsmaður í vaktavinnu getur haft áhrif á niðurröðun vakta með því að setja inn óskir um vaktir í Vinnustund**
	- *5.1. Velja vaktatímabil*

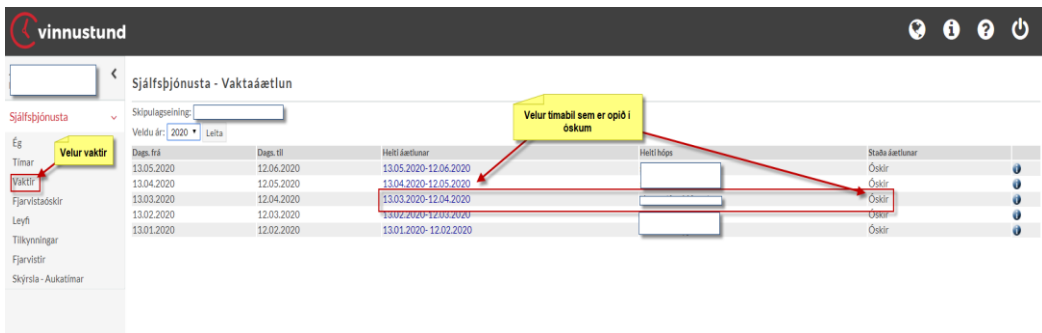

## *5.2. Setja inn ósk fyrir einn dag í einu*

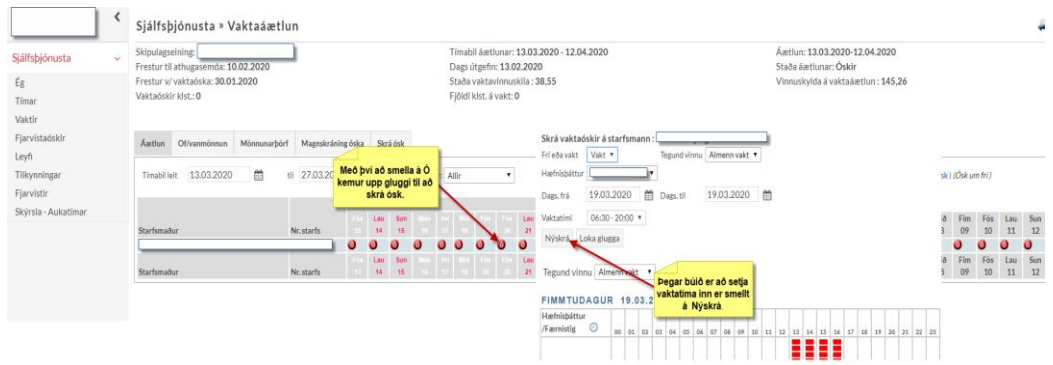

## *5.3. Setja inn margar óskir í einu*

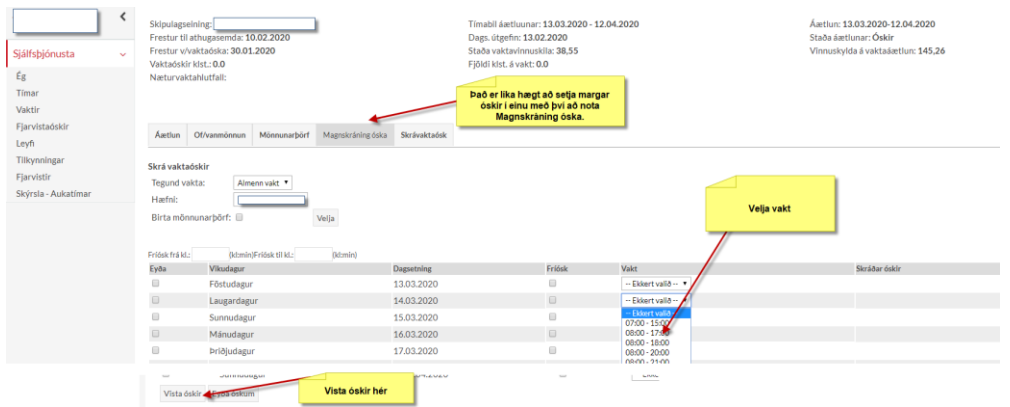

## *5.4. Setja inn fríósk fyrir einn dag*

Starfsmaður getur sett inn fríósk á ákveðinn dag eða tíma innan dags sem þýðir að æskilegt er að ekki verði sett vakt á þann dag eða tíma sem tiltekinn er í óskinni. **Yfirmanni ber ekki skylda til að koma til móts við fríóskir þó yfirleitt sé reynt að gera það.**

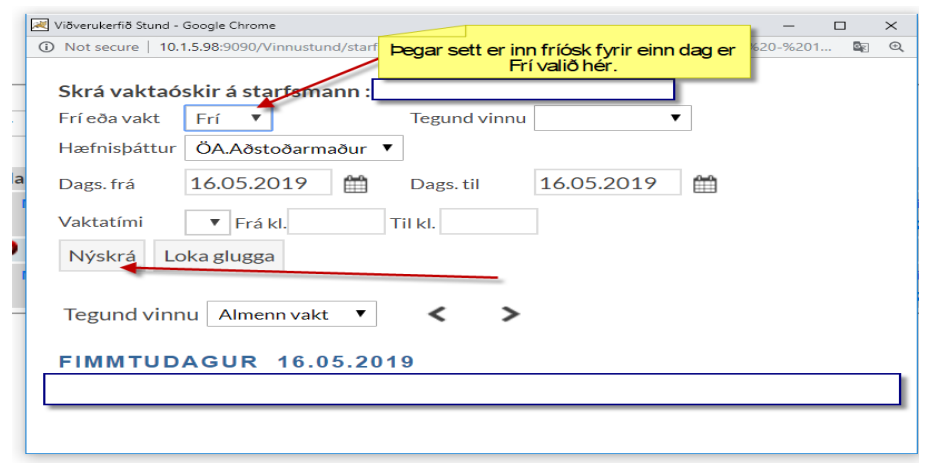

#### *5.5. Setja inn fríóskir í magnskráningu*

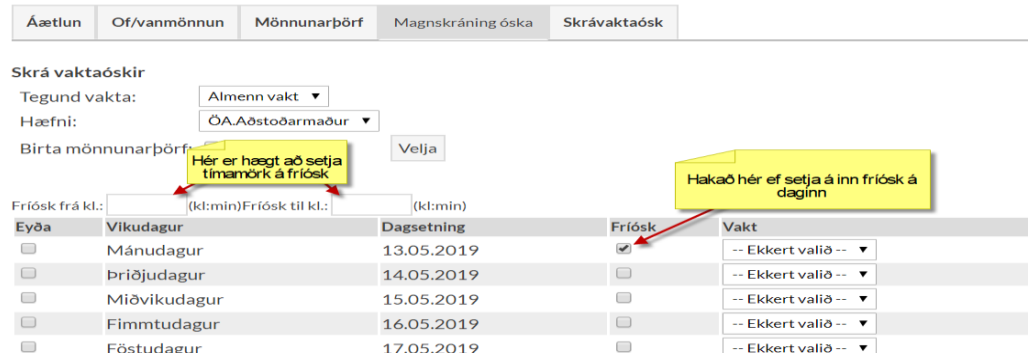

#### *5.6. Að skoða vaktavinnuskil*

**Starfsmanni ber að fylgjast með vaktavinnuskilum sínum og koma á framfæri athugasemdum ef hann er ekki sáttur við þau**. Hægt er að fylgjast með vaktavinnuskilum undir flipanum Vaktir í Vinnustund.

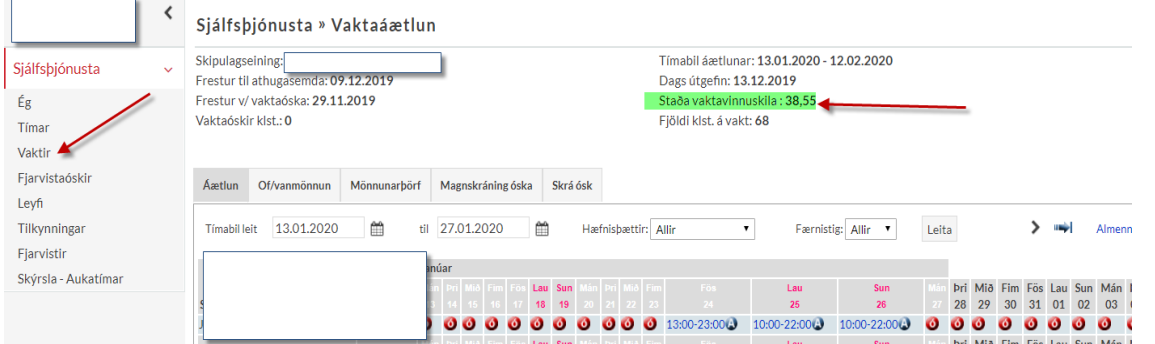

Vaktavinnuskilin er einnig hægt að sjá undir Tímar.

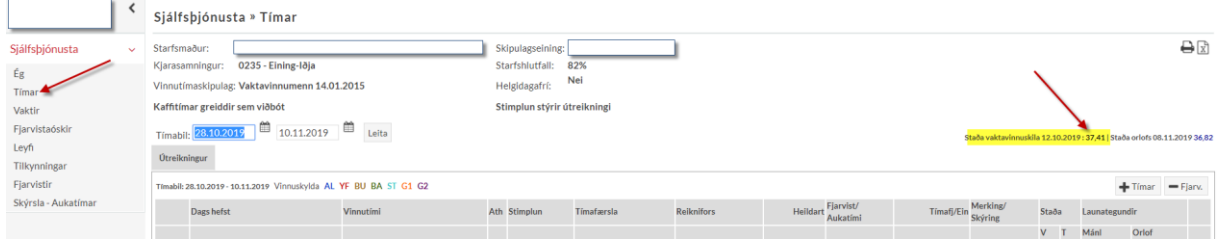

#### *5.7. Uppgjör vaktavinnuskila þegar starfsmaður hættir.*

Þegar starfsmaður hættir eru vaktavinnuskil gerð upp. Ef vaktavinnuskilin eru í mínus er tímafjöldinn dreginn af sem dagvinna. Ef vaktavinnuskilin eru í plús er tímafjöldinn greiddur sem yfirvinna. **Ekki er heimilt að framlengja ráðningu til að vinna niður plús í vaktavinnuskilum.**

#### **6. Skiptivaktir**

Ef starfsfólk skiptir á vöktum eftir að vaktaplan hefur verið gefið út gildir ákveðið vinnulag. Sá sem tekur vaktina stimplar sig inn/út á sínu númeri og setur síðan athugasemd við stimplunina þar sem tilgreint er fyrir hvern var unnið með því að setja upphafsstafi viðkomandi í athugasemdina. Yfirmaður færir síðan vaktina af þeim sem ekki vann á þann sem tók vaktina. Sá sem ekki tók vaktina fær því mínus sem nemur vinnuskyldu í vaktavinnuskilin sín og sá sem tók vaktina fær plús í vaktavinnuskilin sín sem nemur tímum umfram vinnuskyldu.

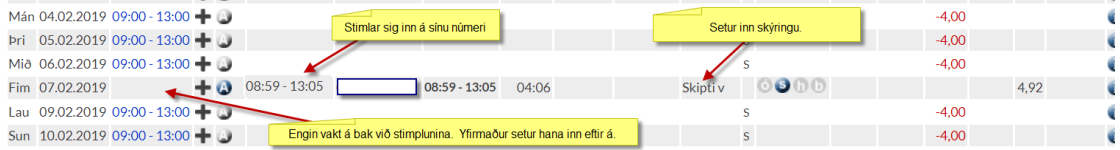